# *DCBench*

*A Benchmark suite for Data Center Workloads*

*May 27th 2013*

## **Revision Sheet**

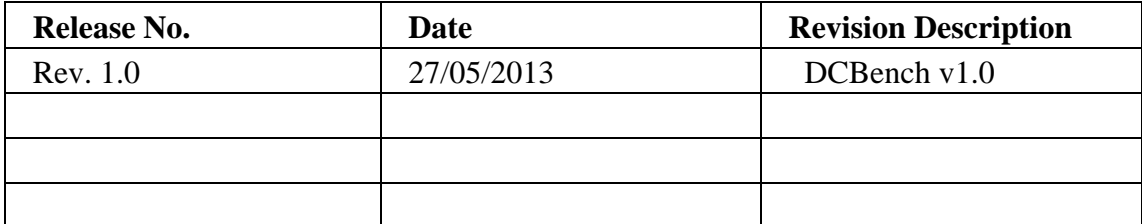

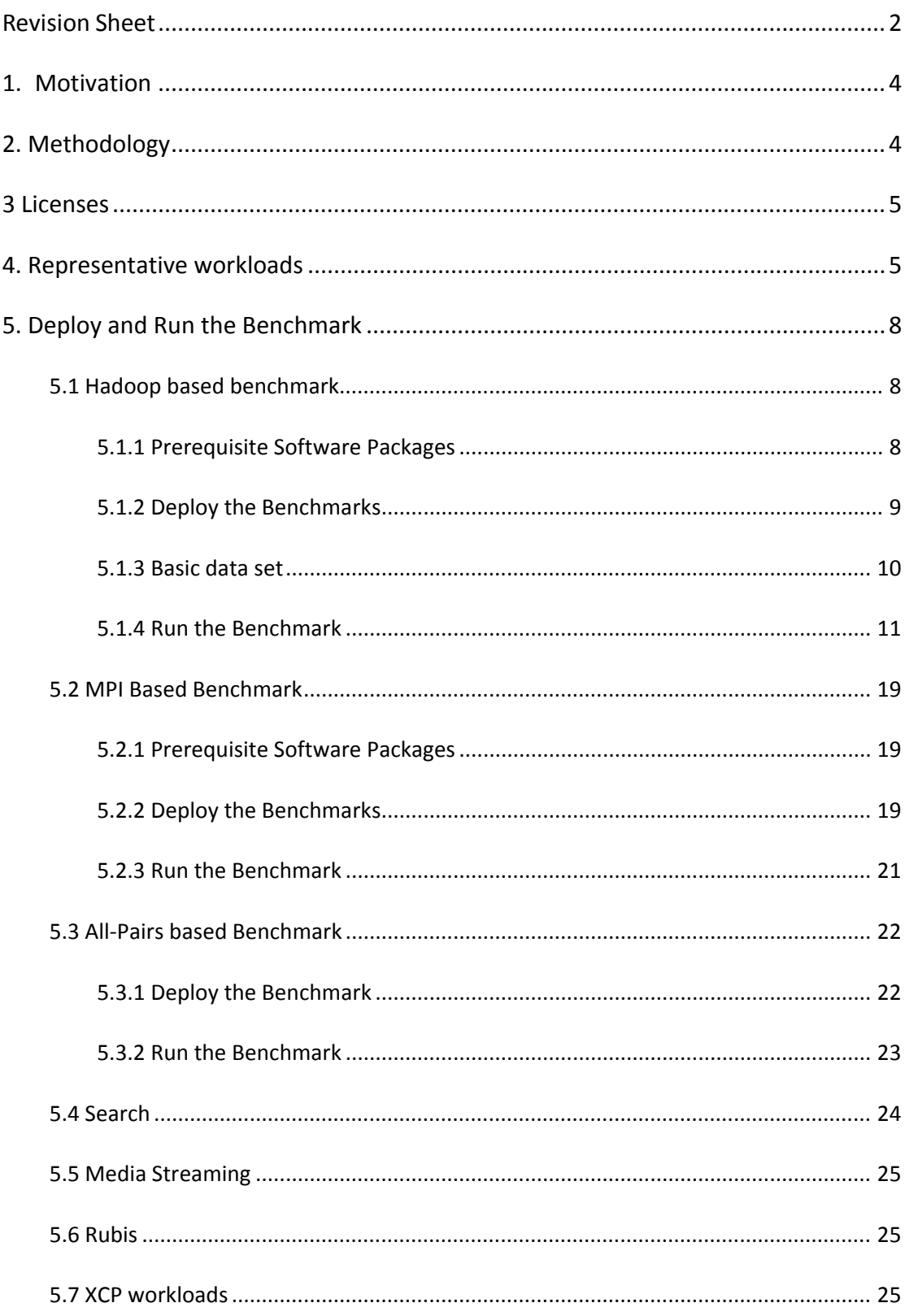

## **1.Motivation**

In the context of digitalized information explosion, more and more businesses are analyzing massive amount of data– so-called big data – with the goal of converting big data to "big value". Typical data analysis workloads include business intelligence, machine learning, bio-informatics, and ad hoc analysis. The business potential of the data analysis applications in turn is a driving force behind the design of innovative data center systems, both hardware and software.

Benchmarks, as the foundation of quantitative design approach, are used ubiquitously to evaluate the benefits of new designs and new systems. So we would like to assemble a benchmark suite for emerging data center workloads which we call *DCBench*.

## **2. Methodology**

A benchmark suite must have a target class of machines and a target class of applications. For this effort, it is data center systems. Such a benchmark suite must meet the following goals.

#### **Representative Workloads**

A benchmark suite should include representative workloads in the target class machines. There are many benchmark suites for special fields, such as SPEC CPU for processors, SPEC Web for Web servers. The workloads in those benchmarks are all representative in their own field. In data centers, applications range from simple reporting to deep data mining, and only those workloads can reflect the real performance of the target class of machines.

#### **Diverse Programming Models**

In data centers, there are a large amount of programming models, e.g., MapReduce, Dryad, for developers or users to write applications, since there is no one-fit-all solution. Different programming models will have great effects on the performance behaviors. So the benchmark suite should be based on different programming models, which can characterize the target class of machines more comprehensively.

#### **Distributed**

The target class of machine is data center. Data center is a large distributed environment, e.g., Google's data center has about 450000 nodes. In general, most of workloads in data centers are distributed on several nodes. An application running on a single computer cannot represent the applications in real world data centers.

#### **Employ State-of-art Techniques**

In data centers, workloads change frequently, which Barroso et al.call workload churns. So the benchmark suite should include recently used and emerging techniques in different domains.

 In order to find workloads which meet all the requirements listed in Above, we firstly decide and rank main application domains according to a widely acceptable metric—the number of pageviews and daily visitors, and then single out the main applications from the most important application domains. We investigate the top sites listed in Alexa (http://www.alexa.com/topsites), of which the rank of sites

is calculated using a combination of average daily visitors and page views. We classified the top 20 sites into 5 categories including search engine, social network, electronic commerce, media streaming and others. Figure 1 shows the categories and their respective share. To keep concise and simple, we focus on the top three application domains: search engine, social networks and electronic commerce.

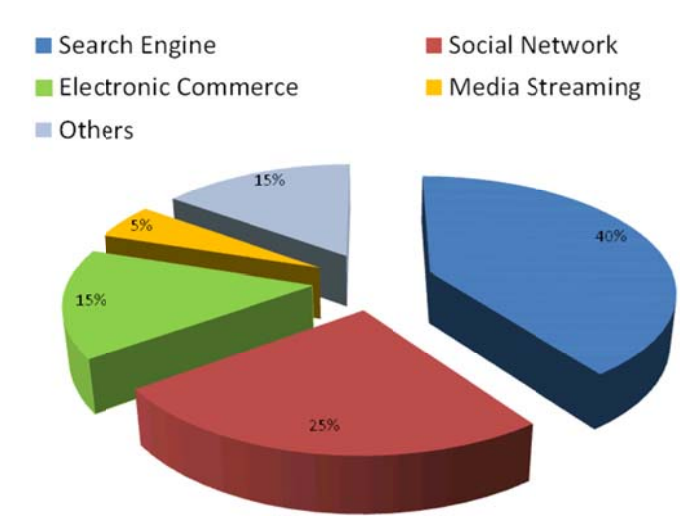

Figure 1 Top Site on the Web

## **3** Licenses

DCBench is available for researchers interested in pursuing research in the field of data centers. Software components of DCBench are all available as open-source softwares and governed by their own licensing terms. Researchers intending to use DCBench are required to fully understand and abide by the licensing terms of the various components. For now, DCBench is open-source under the Aapche License, Version 2.0. Please use all files in compliance with the License.

## **4. Representative workloads**

application scenarios of each workload, indicating most of our chosen workloads are intersections among three domains. We choose the most popular applications in those three application domains. Table 1 shows

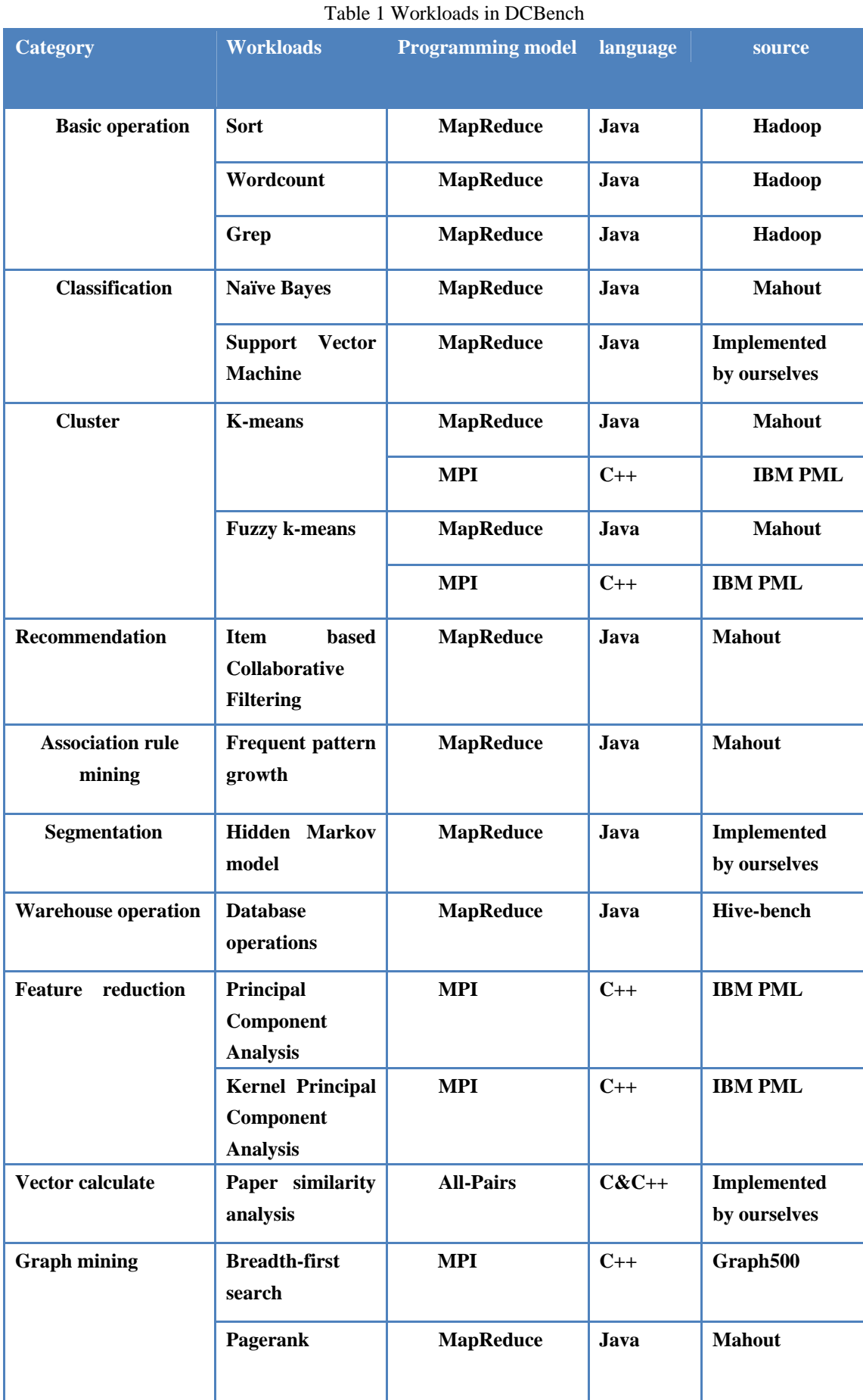

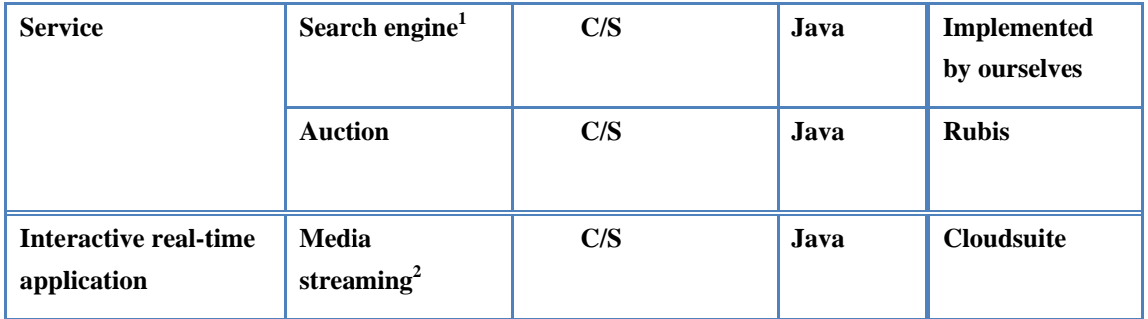

The following example gives how the above applications are used in search engine.

in the figure. In the crawling phase, crawlers will traverse URL list (this is graph mining algorithm) in the URL server. When the web pages are fetched, they should be parsed by indexers. The indexers needs grep text from HTML files and then segment text file into words. After the PangRank step, the inverted index generation and lexicon building phase will count words frequency for web pages and sorter do sort. When the query comes to searcher, it will do word segmentation and send terms to searcher's back end. Back end will find the matched document by vector calculation and return top N items to user after sorting the matched documents. Table 2 lists the representative algorithms used in search engine prototype. Figure 2 is a very simple prototype of Google search engine. Only the Core functionality is show

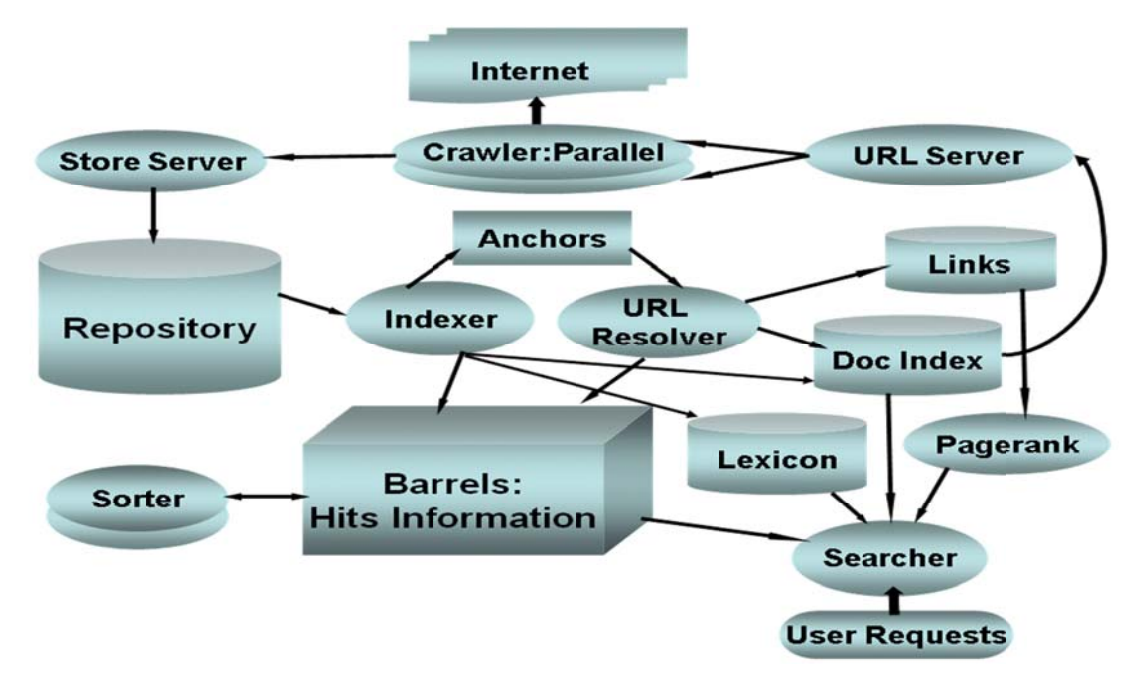

Figure 2 Google search engine prototype

<sup>&</sup>lt;sup>1</sup> For search We also have a XCP (Xen Cloud Platform) version image. More details in section 5.7

 $2$  For media streaming we also have a XCP (Xen Cloud Platform) version image. More details in section 5.7

| <b>Algorithms</b>  | Role in the search engine     |
|--------------------|-------------------------------|
| graph mining       | crawl web page                |
| Grep               | abstracting content from HTML |
| segmentation       | word segmentation             |
| pagerank           | compute the page rank value   |
| Word counting      | word frequency count          |
| vector calculation | document matching             |
| sort               | document sorting              |

Table 2 Representative Algorithms in Search Engine

## **5. Deploy and Run the Benchmark**

For our benchmark suite consist different programming model based workloads and some services. We would like to introduce the deployment and running separately according to their programming model.

## **5.1 Hadoop based benchmark**

## **5.1.1 Prerequisite Software Packages**

We adopt some machine learning algorithms from Mahout and some database operations based on Hive, so we also need to install Mahout and Hive in advance.

#### **Hadoop**

We recommend version 1.0.2, which was used and tested in our environment. Version 1.0.2 download link:

#### mirrors.tuna.tsinghua.edu.cn/apache/hadoop/common/hadoop‐1.0.2

#### **Mahout**

We recommend mahout-distribution-0.6, which was used and tested in our environment.

Mahout‐distribution‐0.6 download link:

#### http://mirrors.tuna.tsinghua.edu.cn/apache/mahout/

**Hive**

We recommend version 0.6.0, which was used and tested in our environment.

Version 0.6.0 download link:

http://hive.apache.org/releases.html#Download

For how to deploy them, this document will not show the details. Users can find the details from corresponding web site or readme.

## **5.1.2 Deploy the Benchmarks**

Users need to decompress the package on the specified directory.

*tar ‐zxvf DCBench‐hadoop.tar.gz*

Then we will get a directory DCBench‐hadoop which we will refer to it as **\$DCBench‐hadoop\_HOME**

In our **\$DCBench‐hadoop\_HOME**, there are three main folders *Workloads, basedata*, and *datagen* which store scripts, original dataset and data generation tools respectively.

The configuration file is *config.include* under *\$DCBench‐hadoop\_HOME /workloads/configuration/*, which is used to configure the path. Notice that, users must modify this configuration file based on their environment.

config.include: record related configurations

Parameters:

basedata\_dir: data storage path in local

tempdata\_dir: temporary data storage directory

Temporary data is generated during the data preparatory phase, and will be deleted after final data are uploaded to HDFS.

hdfsdata\_dir: corresponding HDFS directory

basejars dir: the path of basic jars

hadoop example jar: the name of hadoop‐examples‐jar, users need to change this name in terms of the Hadoop jars release they use.

*Notice: please modify these paths according to machine configuration before running applications.*

*file\_all.include*: record the datasets now existing on HDFS. Users can refer to this file to write batch scripts. This file only reflects the operations on HDFS through our scripts, that means, if user delete the datasets directly by Hadoop commands, these operations will not be refresh in this file.

## **5.1.3 Basic data set**

In our benchmark suite, some benchmark have the corresponding data generator to generate the wanted size data. But there are also some benchmarks, their data is hard to generate, so we provide some original datasets as the basic data set. If users want to drive a benchmark with larger data set, we provide the scripts to duplicate the basic data set to multiple copies. Table 3 lists the corresponding relationship between applications and original datasets. The datasets can be seen under *\$DCBench‐hadoop\_HOME/basedata/.*

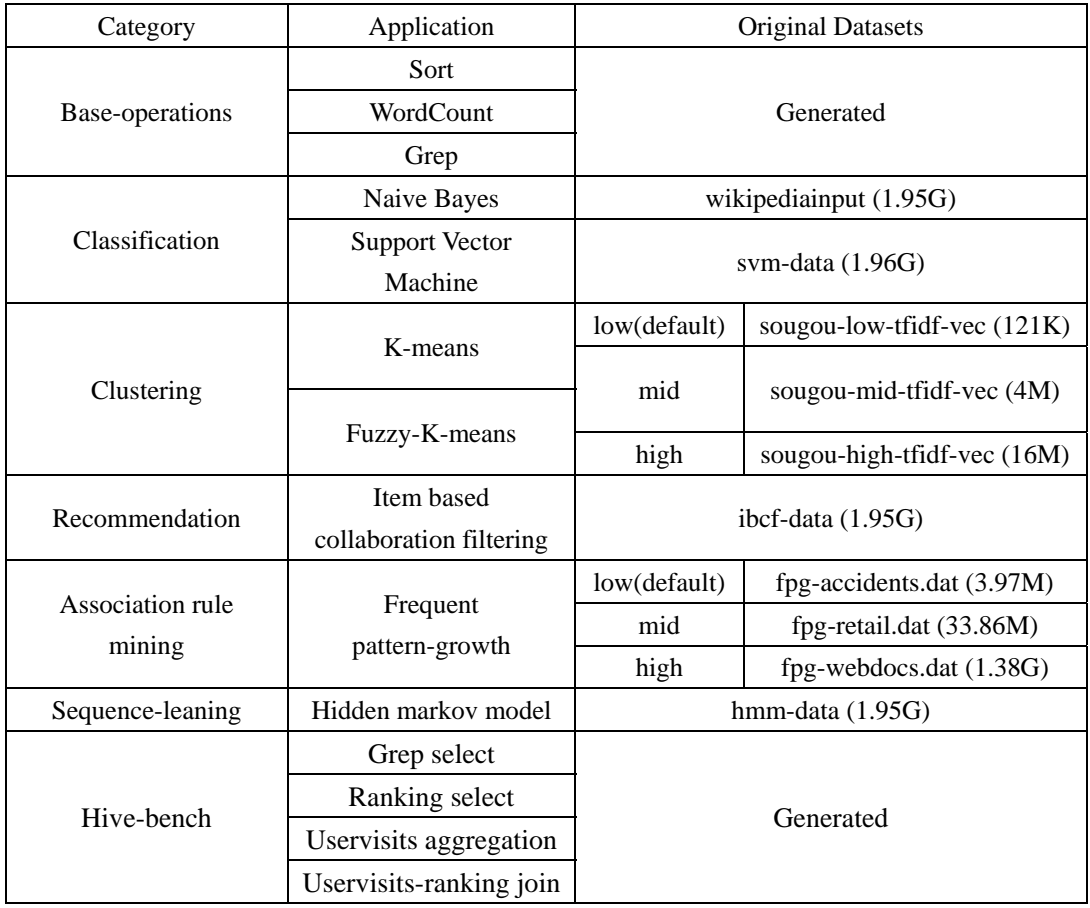

Table 3 The corresponding relationship between application and original datasets

## **5.1.4 Run the Benchmark**

## **Basic operation**

#### **Sort**

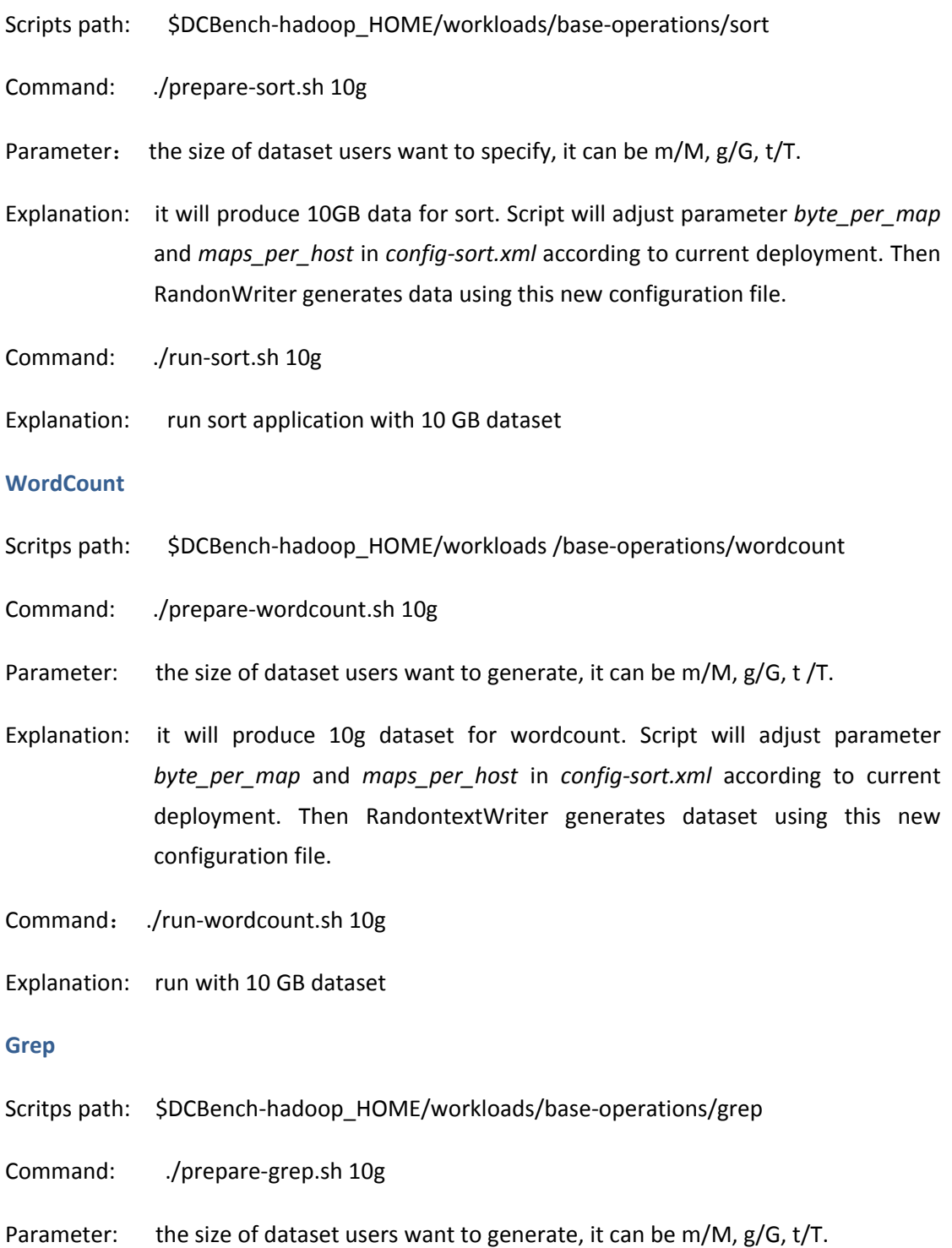

Explanation: it will produce 10g dataset for grep. Script will adjust parameter *byte\_per\_map* and *maps\_per\_host* in *config‐sort.xml* according to current deployment. Then RandontextWriter generates dataset using this new configuration file.

Command: ./run‐grep.sh 10g

Explanation: run grep with 10GB dataset.

### **Classifier**

#### **Naive Bayes**

- Scripts path: \$DCBench‐hadoop\_HOME/workloads/classification/NaiveBayes/
- Original Input Dataset path: \$DCBench-hadoop HOME/basedata/wikipediainput

Command: ./prepare‐bayes.sh 2

Parameter: the multiple of original dataset users want to expand.

Explanation: execute the data preparation, it will copy the original dataset according to parameter, then upload the new dataset onto the HDFS. For example, if the basic dataset is 2.1G, and the parameter is 2, then the new dataset will be 4.2 GB.

- Command: ./run‐bayes.sh 2
- parameter: Run the Naive Bayes with 2 copies original data set. The parameter, 2, here is corresponding to above.
- Explanation: This command will choose dataset *bayes‐4.2G* to run bayes application. The dataset must be generated in advance. Users can refer to *file.include* to check the dataset now existing on HDFS.
- Command: ./delete‐bayes.sh 2

Parameter: to delete 2 copies of basic dataset on HDFS

Explanation: delete dataset on HDFS, for this command, it will delete the dataset *bayes‐4.2G (same as above)* on HDFS.

#### **Support Vector Machine**

Scripts path: \$DCBench-hadoop\_HOME/workloads/classification/SVM/

Original Input Dataset path: \$DCBench-hadoop HOME/basedata/svm-data

Command: ./prepare‐svm.sh 2

Parameter: the number of copies of original dataset

Explanation: execute the data preparation. It will copy the original dataset according to parameter, and then upload the new dataset onto the HDFS. For example, if the basic dataset is 2.1G, and the parameter is 2, then the new dataset will be 4.2 GB.

Command: ./run‐svm.sh 2

Parameter: the number of copies of original dataset, used to specify dataset

Explanation: execute the SVM program with the specified dataset. For this command, it will run application with dataset *SVM‐4.2G*. The dataset must be generated in advance. Users can refer to *file.include* to check the dataset now existing on HDFS.

Command: ./delete‐svm.sh 2

Parameter: to delete extended data with 2 copies of basic dataset on HDFS

Explanation: delete dataset on HDFS, for this command, it will delete the dataset *SVM‐4.2G* on HDFS.

#### **Cluster**

#### **K‐means**

Scripts path: \$DCBench-hadoop\_HOME/workloads/cluster/kmeans/

Original Input Dataset path: \$DCBench-hadoop\_HOME/basedata/sougou-low-tfidf-vec \$DCBench‐hadoop\_HOME /basedata/sougou‐mid‐tfidf‐vec

\$DCBench‐hadoop\_HOME /basedata/sougou‐high‐tfidf‐vec

Command: ./prepare‐kmeans.sh low|mid|high

Parameter: low|mid|high (represent the dataset with different size)

Explanation: upload the basic dataset to the HDFS. the relationship between the

### parameter and the dataset is showed in Table 3.

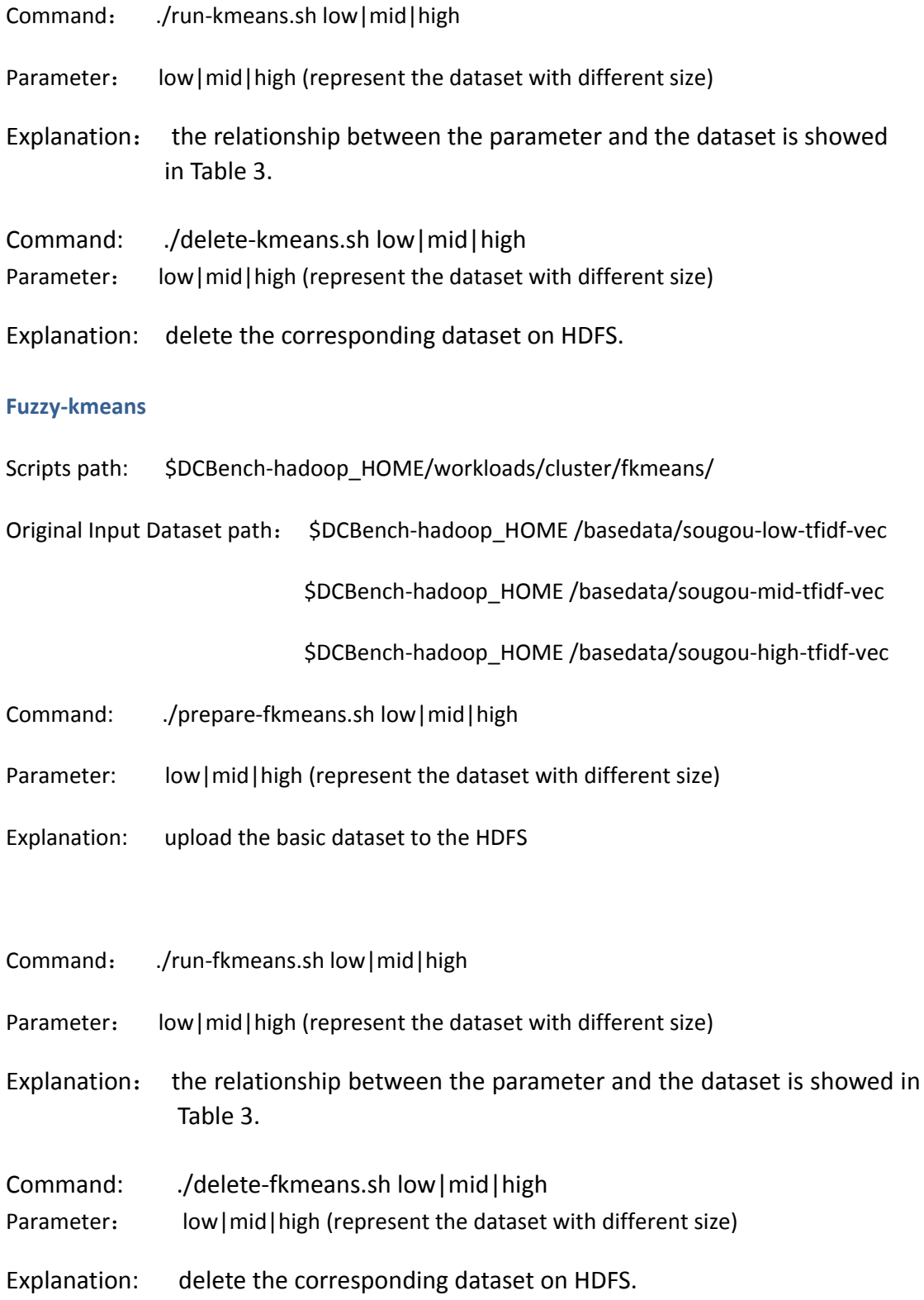

### **Recommendation**

#### **Item based collaboration filtering**

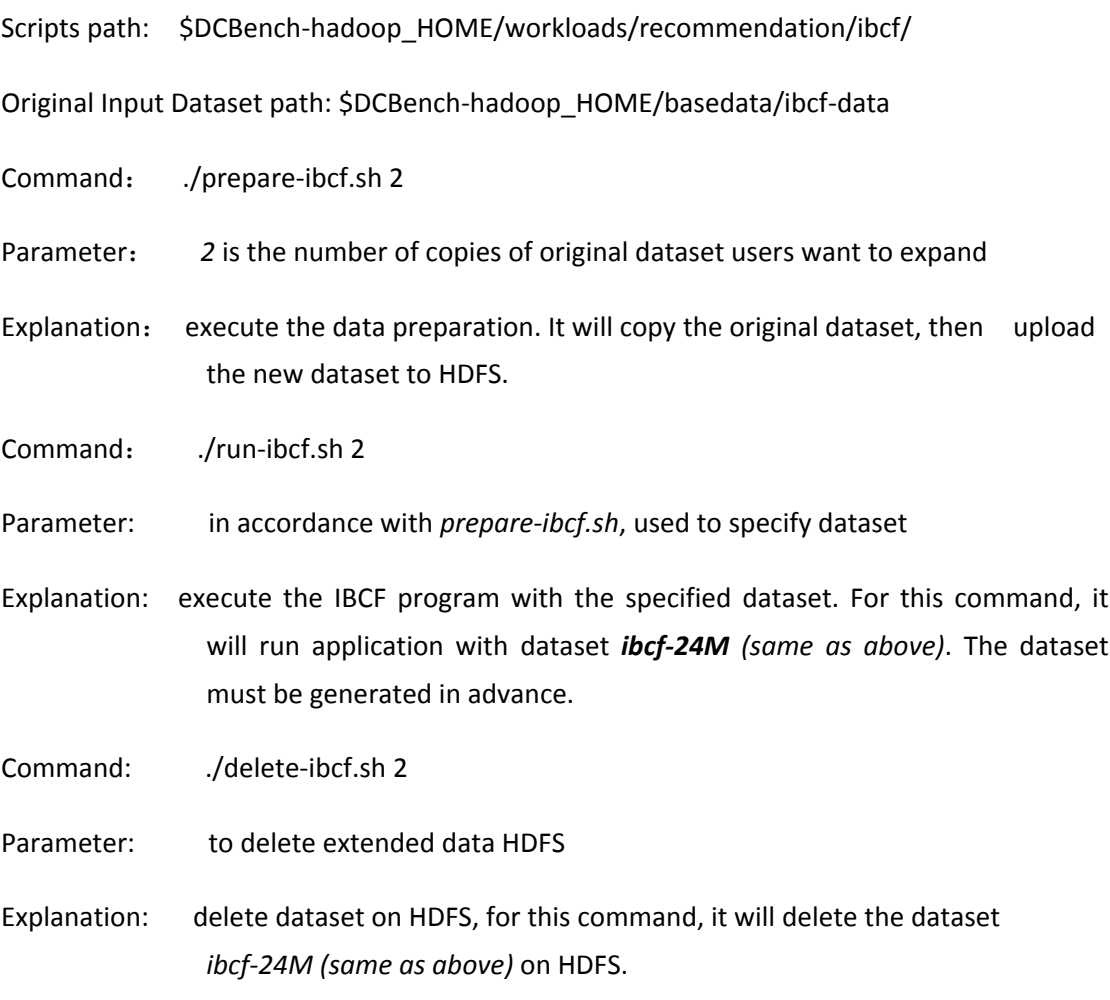

## **Association rule mining**

#### **Frequent pattern‐growth**

- Script path: \$DCBench-hadoop\_HOME/workloads/associationrulemining/fpg/
- Input data set: \$DCBench‐hadoop\_HOME/basedata/fpg‐accidents.dat

\$DCBench‐hadoop\_HOME/basedata/fpg‐retail.dat

\$DCBench‐hadoop\_HOME/basedata/fpg‐webdocs.dat

- Command: ./prepare‐fpg.sh low|mid|high
- Parameter: low|mid|high respects the different data sets

Explanation: upload the basic dataset to the HDFS. the relationship between the parameter and the dataset is showed in Table 3..

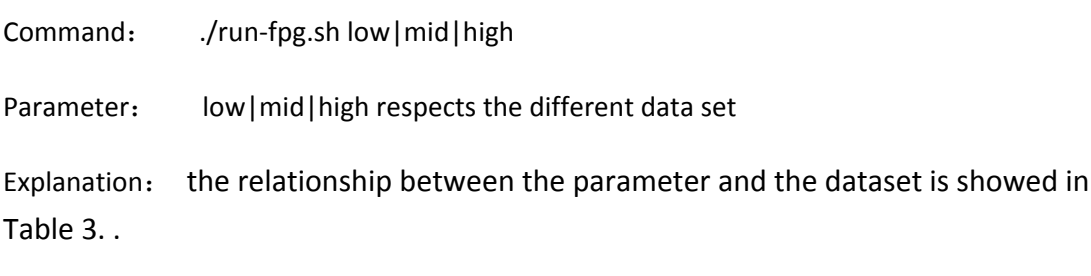

## **Sequence learning**

#### **Hidden markov model**

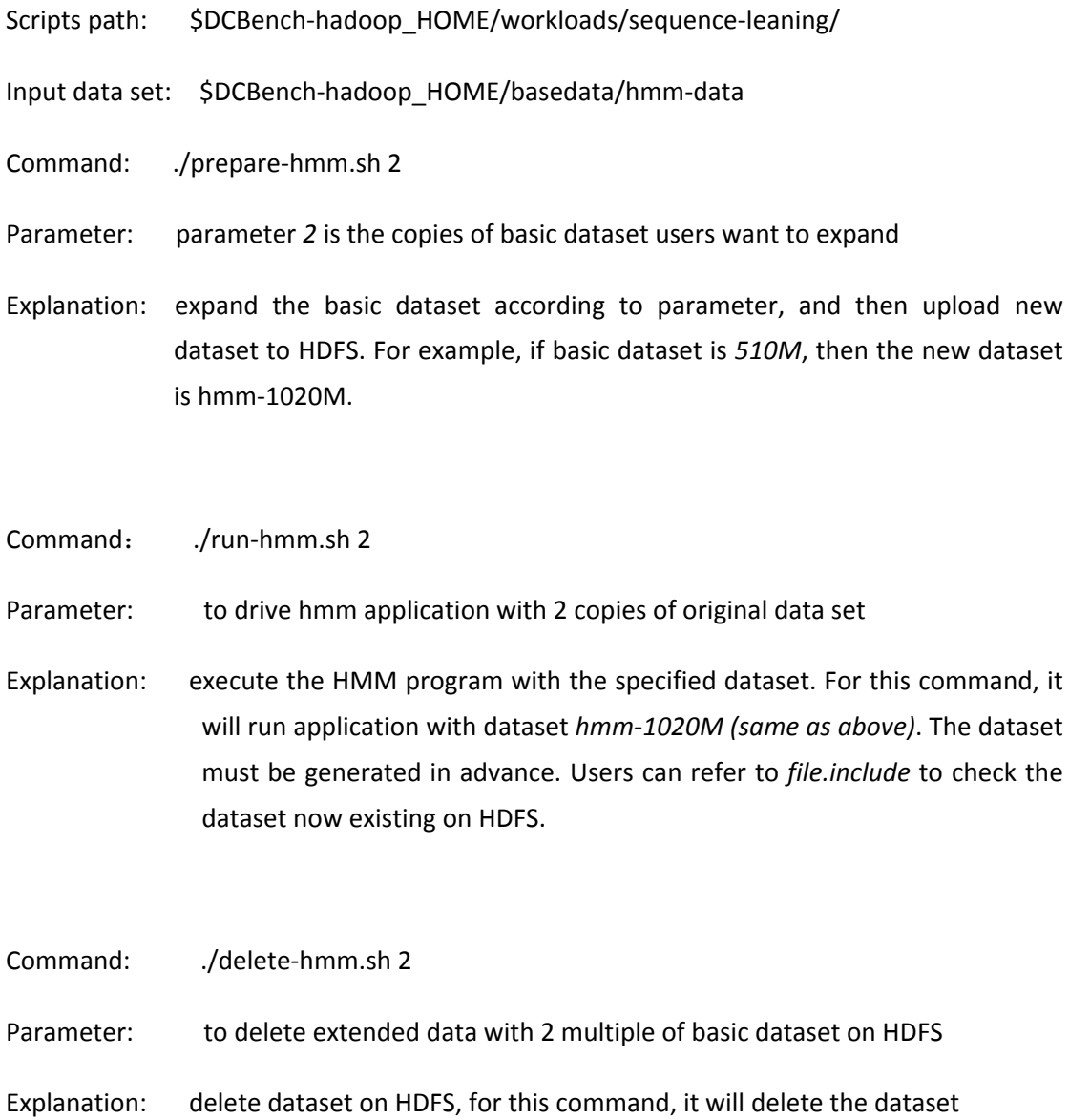

#### *hmm‐1020M (same as above)* on HDFS.

### **Data warehouse operations**

To run this application, firstly, users need to use data generation tools to generate dataset. These tools can specify size of dataset, the things users need to do is just modifying the configurations.

Folders *htmlgen* and *teragen* under *\$DCBench‐hadoop\_HOME/datagen* store all scripts, and *htmlgen* will produce two tables called *Ranking01.data* and *UserVisits01.data* with specified size, while, *teragen* will produce *Table Grep*.

#### **htmlgen:**

Scripts path: *\$DCBench‐hadoop\_HOME*/datagen/htmlgen/

- Command: ./generateData.py
- Explanation: The configuration file is **config.txt,** users can change the *Rowcount for UserVisits* to decide the size of dataset. And, users need to specify the path that stores the generated dataset, because this tool will delete the files under the specified directory, our suggestion is to create a new directory to store the dataset, then move them to *\$DCBench‐hadoop\_HOME /basedata/*.

#### **teragen:**

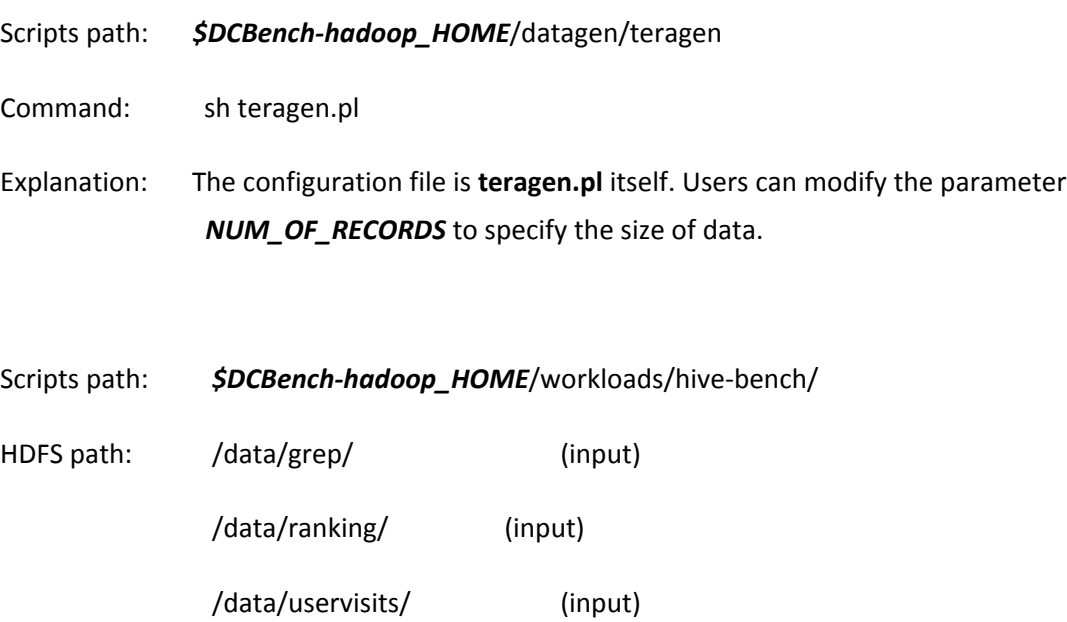

#### /output/hadoop\_bench/ (output)

Notice: Users need to create these folders on HDFS in advance.

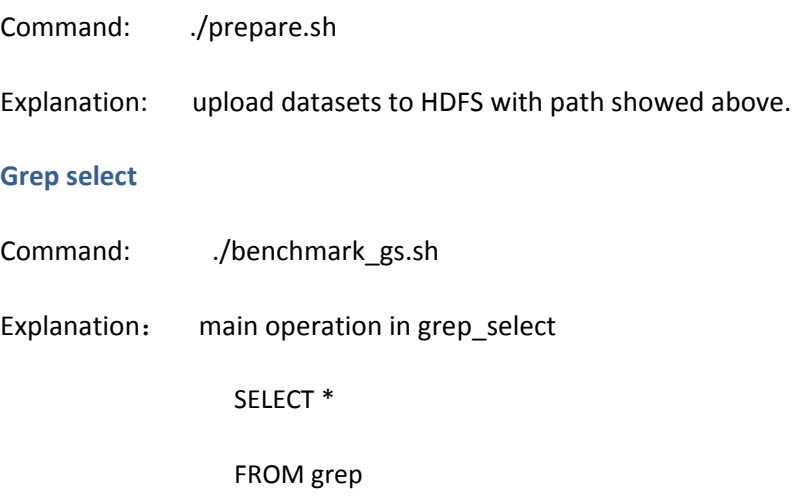

WHERE field LIKE '%XYZ%'

#### **Ranking select**

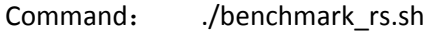

Explanation: main operation in rankings\_select

SELECT pageRank, pageURL

FROM rankings

WHERE pageRank > 10

#### **Uservisits aggregation**

- Command: ./benchmark\_ua.sh
- Explanation: main operation in rankings, uservist

SELECT sourceIP, SUM(adRevenue)

FROM uservisits

GROUP BY sourceIP

#### **Uservisits‐rankings Join**

- Command: ./benchmark\_ruj.sh
- Explanation: main operation in uservisits\_aggre

SELECT sourceIP, avg(pageRank), sum(adRevenue) as totalRevenue FROM rankings R JOIN ( SELECT sourceIP, destURL, adRevenue FROM uservisits UV WHERE UV.visitDate > '1999‐01‐01' AND UV.visitDate < '2000‐01‐01' ) NUV ON (R.pageURL = NUV.destURL) group by sourceIP order by totalRevenue DESC limit 1

## **5.2 MPI Based Benchmark**

There are also some benchmarks in our benchmark suite based on MPI. For those benchmarks, we get the applications from IBM Parallel Machine Learning (PML) Toolkit and Graph 500.

## **5.2.1 Prerequisite Software Packages**

#### **MPI**

We recommend mpich2-1.3.1, which was used and tested in our environment. Other MPI version should also be fine.

For how to deploy them, this document will not show the details. Users can find the details from corresponding web site or readme.

## **5.2.2 Deploy the Benchmarks**

Users need to decompress the package on the same directory in all the nodes in cluster, which users want to run them on.

#### *tar ‐zxvf DCBench‐MPI.tar.gz*

Then we will get a directory DCBench‐MPI which we will refer to it as

#### **\$DCBench‐MPI\_HOME**

In our \$DCBench-MPI\_HOME, there are two main folders *ML*, and *graph500* which store. The **ML** directory stores K-means, Fuzzy K-measn, PCA, and KPCA benchmarks and corresponding scripts, configuration files. The *graph500* directory stores the Breadth‐first search benchmark (BFS).

#### **Deploy PML**

The applications in ML directory are all from IBM PML Toolkit, and the IBM only provides the binary file, not the source, so we just provide the Linux version without source code. Those applications do can use directly after uncompressing.

### **Deploy BFS**

Modify configuration file

 Modify the **\$DCBench-MPI\_HOME/graph500/make.inc** file under the directory of graph500, modify the execution command of MPICC:

MPICC = /path/to/MIP\_installation\_directory/bin/mpicc -I /path/to/MIP\_install\_directory /include -L /path/to/MIP\_install\_directory/lib

3. Set the environment variable:

Modify  $\sim$ /bashrc file and add the following line

*export PATH=\$PATH:/path/to/MIP\_installation\_directory/bin/*

and then source the file by using

source ~/.bashrc

 Enter the directory **\$DCBench-MPI\_HOME/graph500/mpi** and execute the command below:

 *Make clean*

 *Make*

4. Test

Execute *ldd graph500\_mpi\_one\_sided* or *ldd graph500\_mpi\_simple* in directory

**\$DCBench-MPI\_HOME/graph500/mpi** to check whether exists library files, if yes, there is

no problem.

## **5.2.3 Run the Benchmark**

### **Generate data for K‐means, Fuzzy K‐means, KPCA, and PCA**

The data generator will generate a matrix for all the four applications in ARFF formant. Each line in the matrix represents a element waiting for clustering.

Command:

*\$DCBench‐MPI\_HOME/ML/data\_gen/datagenerate.py M N >\$file.arff*

Parameter:

- M : number of lines
- N : number of columns

\$file.arff : the file users specified to store the data

After generating the ARFF formant users need to convert the ARFF format data using the following command:

*\$DCBench‐MPI\_HOME/ML/Linux/dataconverter ARFF \$file.arff \$fileout*

The *\$fileout* is the converted file.

#### **Run K‐means, Fuzzy K‐means, KPCA, or PCA**

Users can run those four applications by using the following commands:

In *\$DCBench‐MPI\_HOME/ML/Linux*/ directory

mpiexec –np num ./pmlexec ../parameter\_files/parameter\_file\_fuzzy\_kmeans.xml *\$fileout Sresult* 

Parameters:

num: number of processes

parameter\_file\_fuzzy\_kmeans.xml: the configuration file for certain benchmark, users can change the configuration file according to the benchmark. All the configuration file can be found in \$DCBench-MPI\_HOME/ML/parameter\_file. Users can use the default ones or modify the configuration file according to their own needs. The detail of how to modify the configuration file can be found in *\$DCBench‐MPI\_HOME/ML/PML User Guide.pdf*

### **Run the BFS**

Program path: \$DCBench-MPI\_HOME/graph500/mpi/

Execution command: mpiexec -np proc graph500 mpi\_simple scale

Parameter:

proc: the number of processes to execute graph program, it must be an exact power of 2.

scale: The problem scale is the logarithm, base 2, of the number of vertices in the graph; only graphs with power‐of‐2 vertex counts are supported without source code modification.

## **5.3 All‐Pairs based Benchmark**

For the Vector calculation, we include a paper similarity analysis application, which is developed using All-Pairs.

## **5.3.1 Deploy the Benchmark**

Users need to decompress the package on the same directory in all the nodes in cluster, which users want to run them on.

#### *tar ‐zxvf DCBench‐All‐pairs.tar.gz*

Then we will get a directory DCBench-All-pairs which we will refer to it as **\$DCBench‐All‐pairs\_HOME**

In our **\$DCBench‐All‐pairs\_HOME**, there are two main folders *cctool* and *paper\_similar*. The *cctool* directory stores All‐pairs framework we need to deploy. The *paper\_similar* directory stores the benchmark source codes.

## **Deploy All‐Pairs**

For most the cases, the All-pairs can be directly used without compiling. So users just

need add set the environment variable by using following command:

*setenv PATH \$HOME/cctools/bin:\$PATH* 

Or modifying ~/.bashrc file and add the following line

*export PATH=\$PATH:/path/to/MIP\_installation\_directory/bin/* 

and then source the file by using

#### *source ~/.bashrc*

If users can not use it directly, it is also very easy to build the CCTools from source. Just download a source package: Download

And follow this recipe while logged in as any ordinary user:

*% gunzip cctools‐xxx‐src.tar.gz % tar xvf cctools‐xxx‐src.tar % cd cctools‐xxx‐src % ./configure % make % make install % setenv PATH \${HOME}/cctools/bin:\$PATH*

## **Deploy Application**

Under **\$DCBench‐All‐pairs\_HOME/paper\_similar** directory just enter the *make* command, then the application will be compiled.

## **5.3.2 Run the Benchmark**

This benchmark will compare tow papers' similarity. Before running the benchmark we should generate the two paper lists, the benchmark will compute Cartesian product of two lists. The Cartesian product is the similarity of the two papers.

### **Generate data**

Under *\$DCBench‐All‐pairs\_HOME/paper\_similar* directory

Command:

*./data\_gen.py N >\$a.listf*

Parameter:

N : number of papers in a.list

\$a.list : the file users specified to store the paper list

### **Run**

The All-pairs framework runs in the mast-slave model. Users need to specify the master node and slave nodes.

In the all slave nodes, users need to execute the following command:

*work\_queue\_worker \$master 9123* 

Parameter:

*\$master*: master node's hostname or IP address

*9132*: the port slave used to communicate with master node. We recommend the users do not change other ports.

In the master node, user needs to execute following command under the directory *\$DCBench‐All‐pairs\_HOME/paper\_similar*

*allpairs\_master a.list b.list ./main* 

Parameter:

*a.list* and *b.list* are the paper list generated in last step.

*./main* is the application's binary.

## **5.4 Search**

The Search's corresponding user manual can be found **here**

## **5.5** Media Streaming

The Media Streaming corresponding user manual can be found **here**

## **5.6 Rubis**

The Rubis corresponding user manual can be found in **here**

## **5.7 XCP workloads**

Cloud computing provide a new scenarios. It is an infrastructure, which consolidates several virtual machines. Those virtual machines are providing service to users with a "pay as you go" pattern. In order to simulate the virtual environments, we also provide some virtualization workloads. Currently, we provide the Media Streaming and Search virtualization workloads. Those workloads are deployed in the XCP images. Users can deploy those images on their own XCP (Xeon Cloud Platform) and benchmark their system by consult the corresponding user manual, which can be found **here**